## GYMNASIUM METENDORF

## Anleitung zur Wahl der Wahlpflichtkurse über IServ

- 1. Logge dich bei IServ ein.
- 2. Klicke links im Reiter "alle Module" an.
- 3. Unter "Kurswahlen" steht bei dir eine eins, klicke "Kurswahlen" an.
- 4. Klicke nun "WPU Wahlen in JG 8 im SJ 24/25" an.

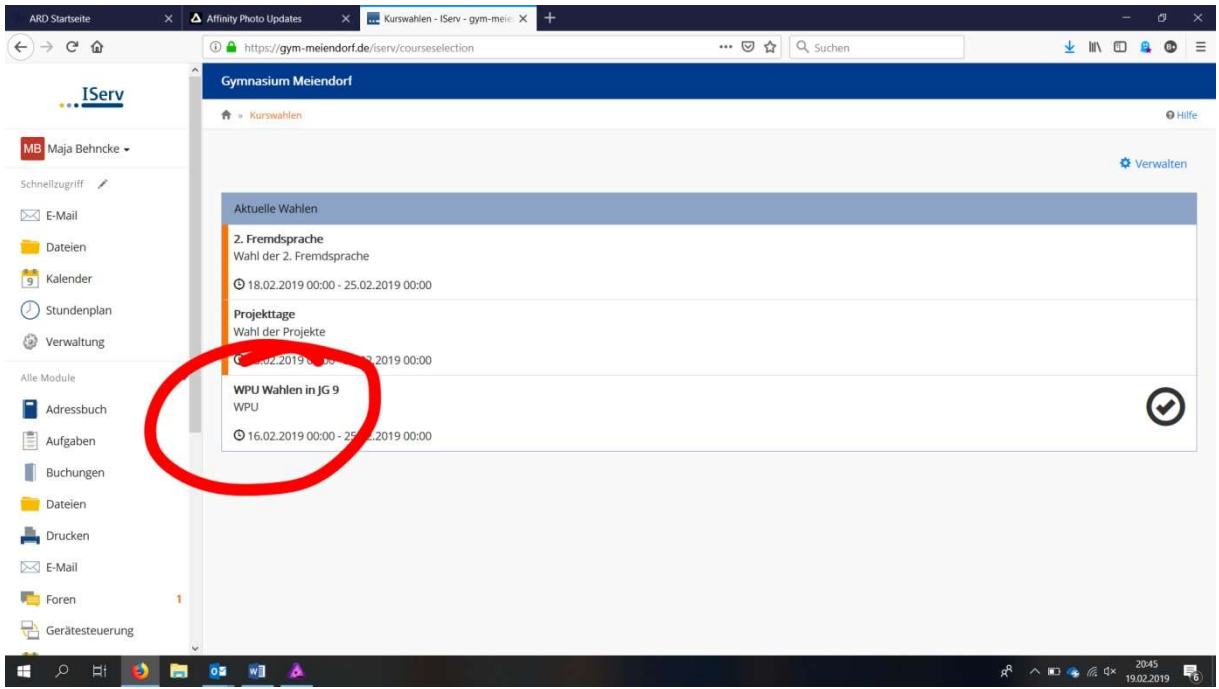

5. Du musst nun für Jahrgang 8 drei Entscheidungen treffen:

## GYMNASIUM MEIENDORF

a) Treffe deine Wahl für den Wahlpflichtbereich II. Dafür musst du den Wahlpflichtbereich II anklicken und dann auf "jetzt wählen" gehen

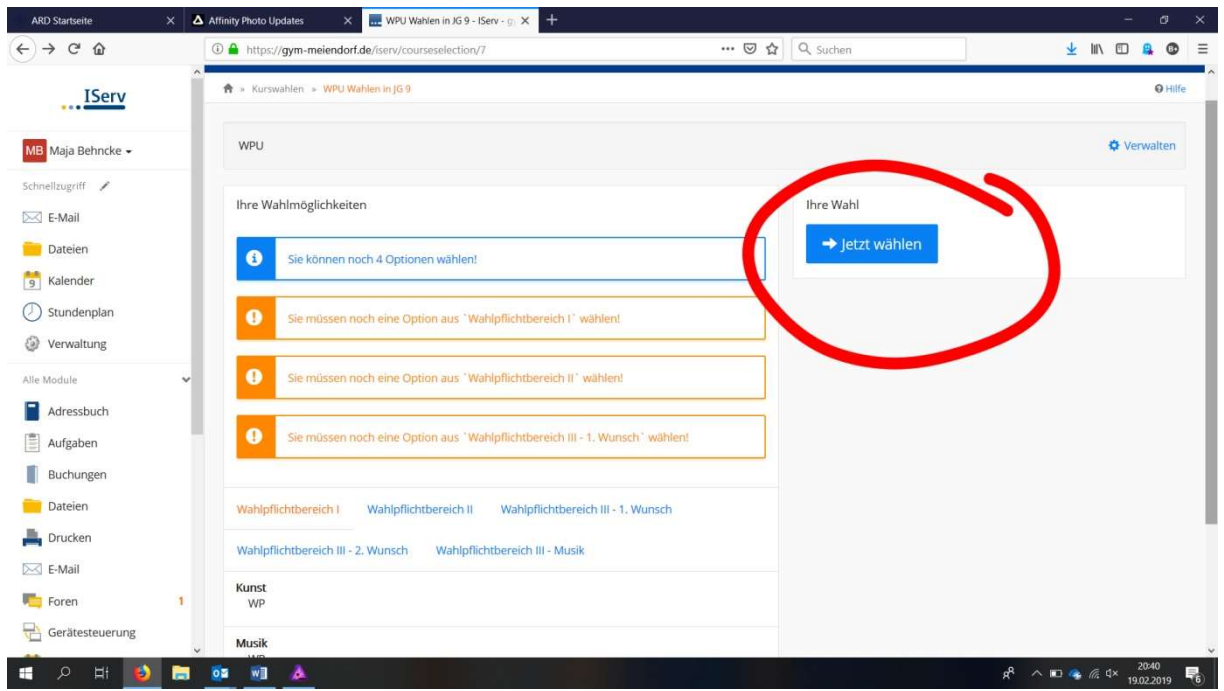

und anschließend Philosophie oder Religion auswählen.

- b) Gleichermaßen gehst du bei deiner Wahl aus dem breiten Angebot für den Wahlpflichtbereich III vor. Hierbei gibt es einige Sonderfälle:
	- Eine dritte Fremdsprache wird für drei Jahre gewählt, das betrifft also Italienisch, Spanisch oder Französisch
	- Spanisch kann als dritte Fremdsprache nur gewählt werden, wenn die zweite Fremdsprache Französisch ist.
	- Französisch kann als dritte Fremdsprache nur gewählt werden, wenn die zweite Fremdsprache Spanisch ist.
	- Orchester (Frau Jantzen) und Concert Band (Frau Weniger) sind erst nach Rücksprache mit den Musikfachlehrern zu wählen.
- c) Wähle eine Zweitwahl für den Wahlpflichtbereich III, denn nicht immer ist es möglich, den Erstwunsch zu ermöglichen.

## GYMNASIUM<br>MEIENDORF

6. Abschließend bestätigst du, dass die Wahl mit dem Abschicken sofort verbucht werden soll.

Du kannst hinterher deine Wahl trotzdem noch bis zum Stichtag der Abgabe verändern.

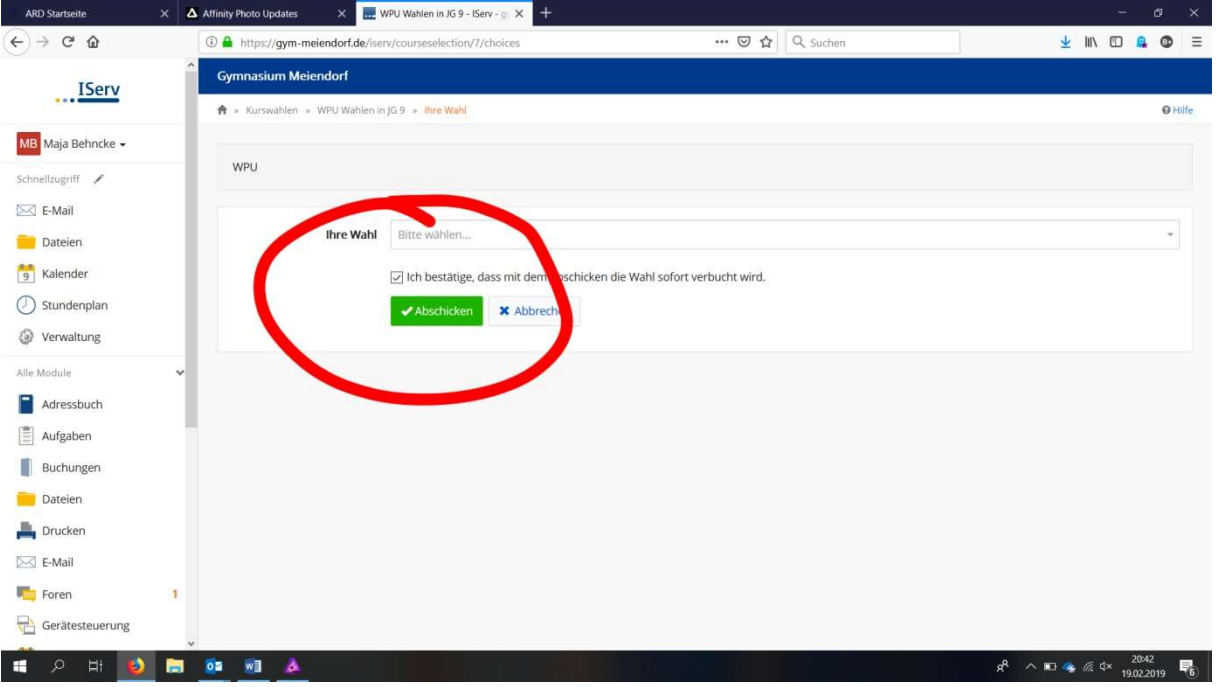